# Installation Guide M movistar Modem Fiber Optic

#### **Content**

Te<del>lephone service is available in a service in the service is available in a ser</del>

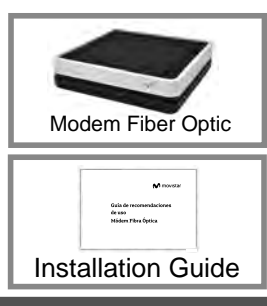

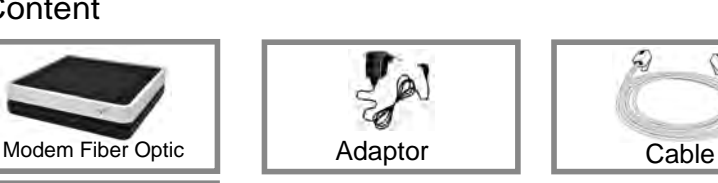

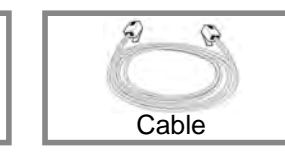

 This device complies with part 15 of the FCC Rules. Operation is subject to the following two conditions: (1) This device may not cause harmful interference, and (2) This device must accept any interference received, including interference that may cause undesired operation.

Changes or modifications not expressly approved by the party responsible for compliance could void the user's authority to operate the equipment. This product has been tested and complies with the specifications for a Class B digital device, pursuant to Part 15 of the FCC Rules. These limits are designed to provide reasonable protection against harmful interference in a residential installation. This equipment generates, uses, and can radiate radio frequency energy and, if not installed and used according to the instructions, may cause harmful interference to radio communications. However, there is no guarantee that interference will not occur in a particular installation.

 If this device does cause harmful interference to radio or television reception, which is found by turning the equipment off and on, the user is encouraged to try to correct the interference by one or more of the following measures:

- i. Reorient or relocate the receiving antenna
- ii. Increase the separation between the equipment or devices
- iii. Connect the equipment to an outlet other than the receiver's
- iiii. Consult a dealer or an experienced radio/TV technician for assistance

# 1. Installation explantion

Connect the Fiber Optic cable to the Fiber Optic port of the device (1) and then the other end to the Optical fiber socket of your home.

Use a telephone cable to connect the device's Telf port (2) with a telephone socket in your home (if you only use a landline, you can plug it directly into the device's Telf port instead of using the jack).

Plug the power adapter into the mains and the connector of the DC port equipment while the update is taking place, as it could damage the system:12V-2A (3).

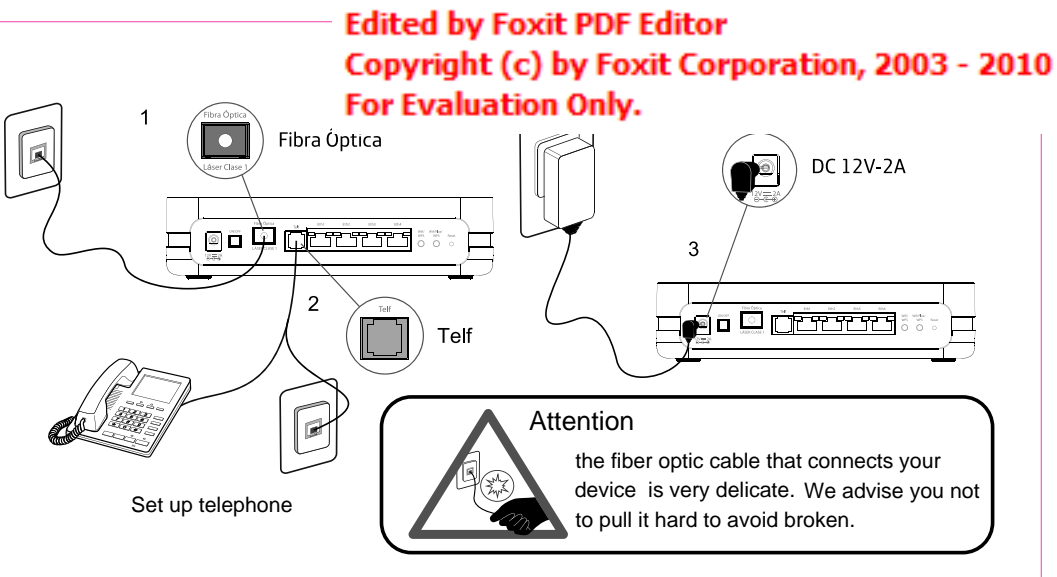

# 2. Power on Optical Fiber Optic

To turn on the Modem you must press the ON OFF switch located on the back of the device.

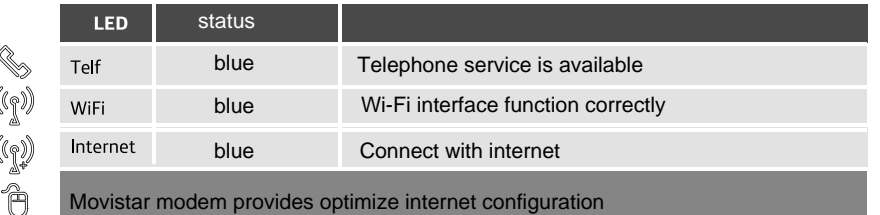

installation, a remote update of the software of your device to offer you a better service Movistar can automatically perform at some time, especially at the first and operation. During this process the LEDs will flash and after a few minutes the Installation and connection of the indicator lights will remain as in the previous table if everything worked correctly. If a red light comes on, it means that there is abnormal operation of the equipment. If so, we recommend that you turn off and on the device (quiet because you will not lose your network configuration). If the problem persists you can perform a factory reset or contact the Movistar service lines.

ON/OFF

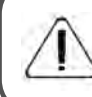

uncontrolled environment. This transmitter must be at least 20 cm from the user and must not Attention: This equipment complies with FCC RF radiation exposure limits set forth for an be co-located or operating in conjunction with any other antenna or transmitter.

## **3.** Connect your devices

network (WiFi). At times when you require a higher connection speed, we recommend You can connect your devices via Data Cable (Ethernet) and also through wireless connecting through the data cable. Remember that this must be Category 5e or higher.

#### 3.1 Connection via wireless network (WiFi)

To be able to use the wireless connection, activate the WiFi of your device. Then it searches the available WiFi networks. Select the one whose Name is on the label below your modem and carefully enter the WiFi Key (composed of numbers and letters).

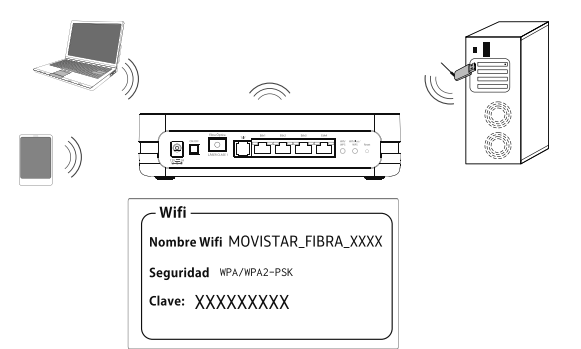

#### Connection by scanning the QR tag:

If your Smartphone or Tablet has a QR code reader, you can scan the code回送您回 labeled "WiFi". In this way you can quickly obtain the information of your wireless WiFi network, and if your device allows it, it will automatically connect you.

Note: This code is only valid to synchronize the parameters of the network with the factory configuration of your Movistar Modem.

#### Quick connection via WPS

If your device supports WPS you can establish the WiFi connection using this method. Make a short press (1 second is enough) of the WiFi / WPS button on the back of the Medem. Then activate the WPS on your device within the next 2 minutes.

#### **Edited by Foxit PDF Editor** Copyright (c) by Foxit Corporation, 2003 - 2010 **For Evaluation Only.**

**3.2 Connection via cable Ethernet** 

Connect an Ethernet cable and turn on your device or computer. The Ethernet port light will light green indicating that the connection is correct and will flash if there is activity.

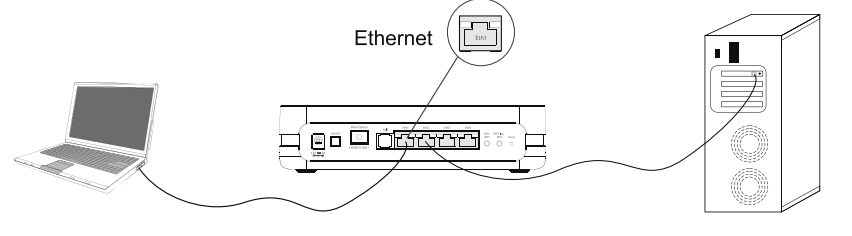

Congratulations, you can now navigate with your Movistar Optical Fiber!

## Advanced configuration options

1 - Enter the router's Web portal, accessing with the browser the address associated to the equipment http://192.168.1.1:8000. To access this website you must enter the password that you will find in the label below your modem called "Modem access data"

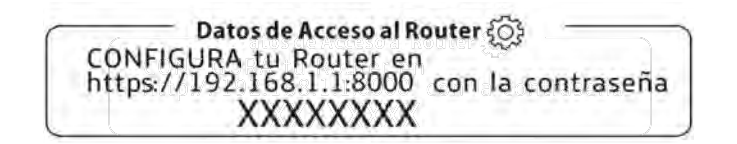

### Restore to factory values

- 1. With the modem on, press the reset button on the modem with a pen tip for at least 10 seconds, and then release it.
- 2. After approximately 90 seconds, your modem will have factory values again (the Wifi and Password data will be the ones that appear on the labels)

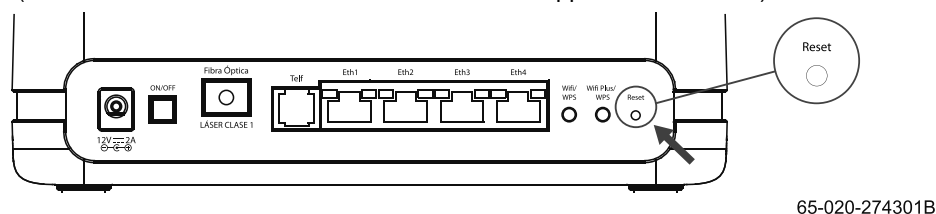